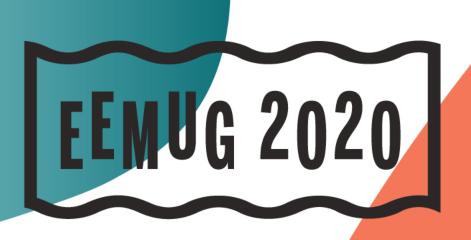

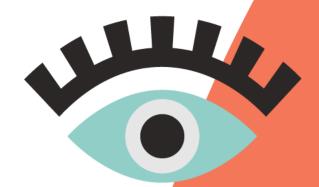

#EEMUG2020

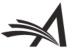

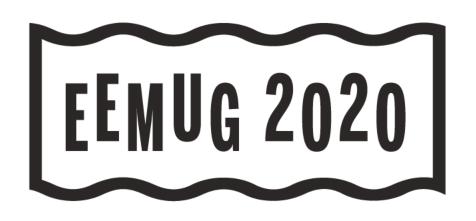

# **Cross-Publication Functionality**

Enterprise View in PM

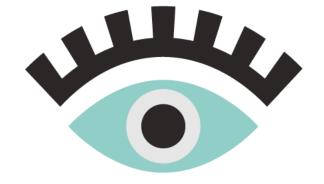

SJ MacRae Business Systems Analyst smacrae@ariessys.com

#EEMUG2020

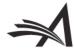

# EV

(Enterprise View)

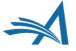

### "Under the Bonnet"

- Publication must be a PM customer
- Publication must have a UDB (Unified Database)
- User has Editor or Publisher RoleManager permission to access EV
- User has Cross-Publication Login permissions and has configured a Cross-Publication Login List
- User has appropriate production-related permissions on publications in the group

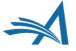

# **Phased Implementation**

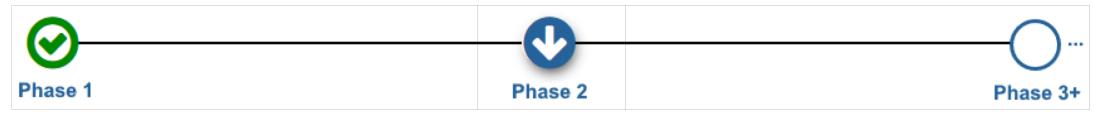

- Version 16.1 built the infrastructure
- Added priority pages:
  - Submission Tasks
     Assigned to Me folder
  - Schedule Group Tasks Assigned to Me folder
  - Search Submissions

- Version 17.0 (in development) adds 5 additional folders to EV
  - Submission Tasks I Have Assigned
  - Production Initiated No Tasks Assigned
  - 'At-Risk' Submissions
  - View All Production Tasks With Authors
  - View All Submissions in Production

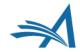

# **EV Phase 1**

Completed

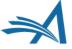

### **New Editor and Publisher Permissions**

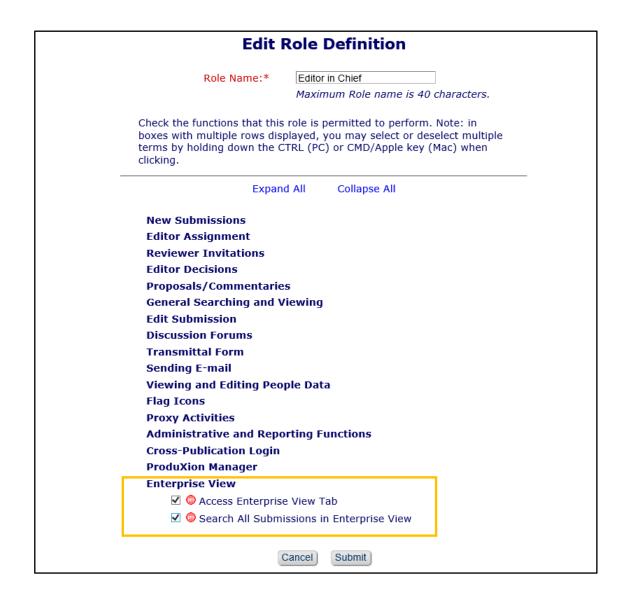

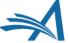

# New Enterprise View Menu

**Enterprise View** Proposal Menu **Production Tasks Editorial Enterprise View Search** -- Managing Editor Search Submissions **Enterprise View Menu Enterprise View To-Do List** Quick Searches: 16018 Submission Tasks Assigned to Me (22) Schedule Group Tasks Assigned to Me (2) Andrew Journal with test submissions Batch Assignment Workflow test Reports Corresponding Production Editor First Name is containing 'a' Cross-Publication Enterprise Analytics Reporting EditorMenu

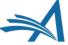

# Make EV Menu a user's Default Login Menu

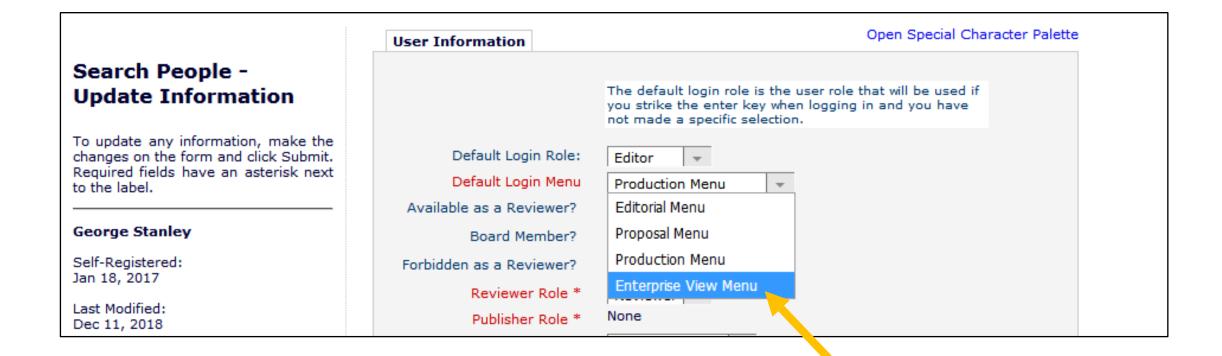

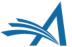

### **EV Folders**

- EV folders take the existing PM folders and enhance them with:
  - PowerGrid format (just like existing Search Results & Production Status Grid)
  - Publication Code filter to refine the result set by publication
  - New Publication Code column to easily identify which site the task belongs to

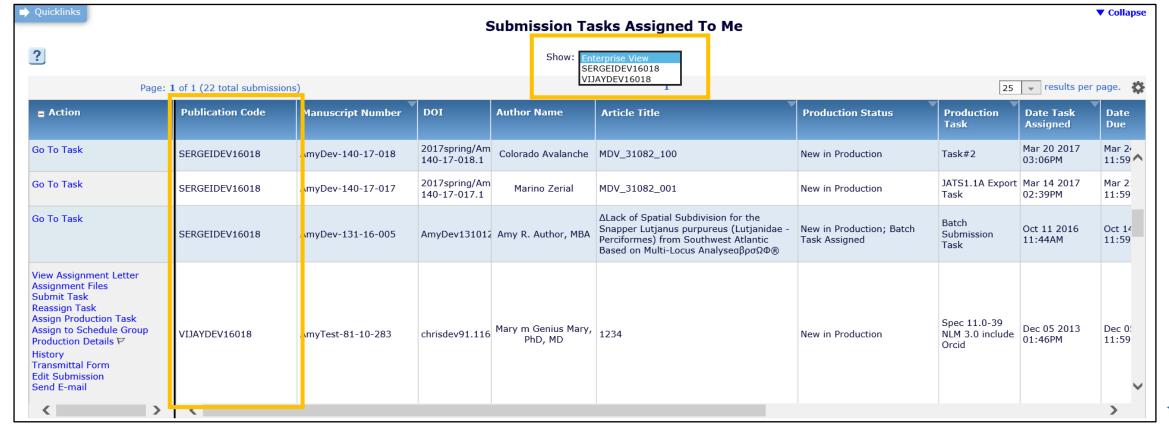

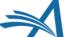

# Taking Action from EV Folders

- Full set of Action links for the records on the current site
- A 'Go To Task' link to carry out actions on other publications

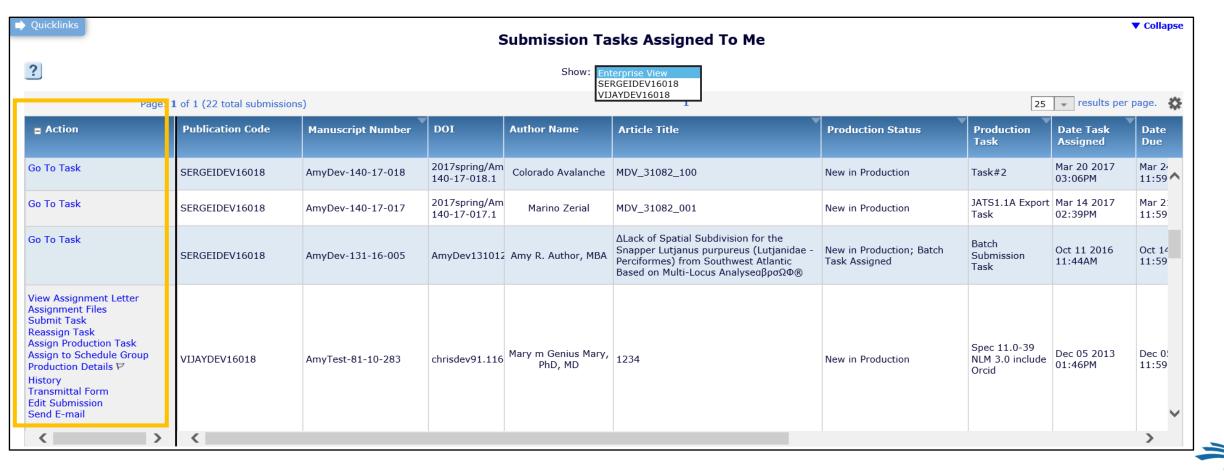

# Taking Action from EV Folders (continued)

- Clicking 'Go To Task' on Site A takes you to the anchored location for that record on Site B, where you can carry out the Action.
- User is now in Enterprise View mode on Site B.
- User can continue working on Site B, or click 'Go To Task' to carry out Action on another site.

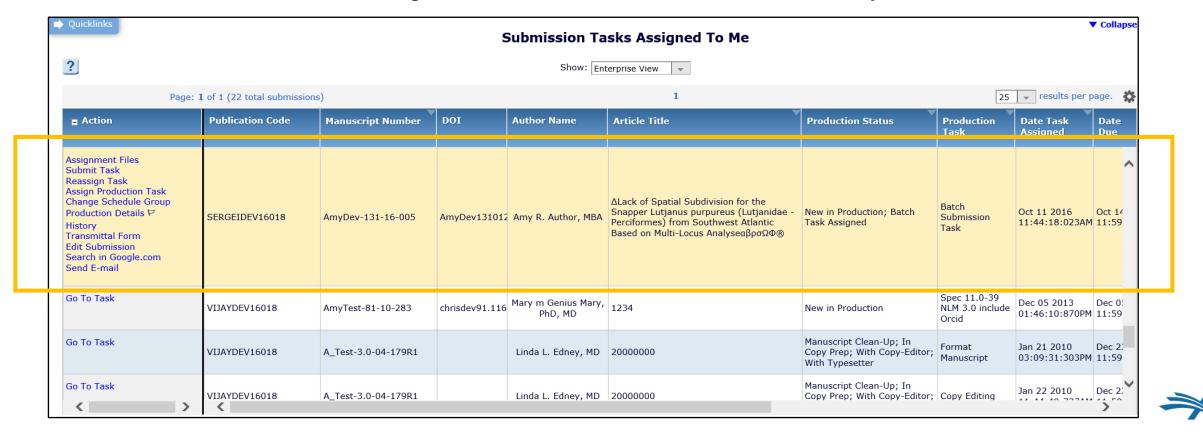

# **EV Confirmation Pages**

 Enhanced navigation on confirmation pages, allowing the user to return to EV, or work within the new publication

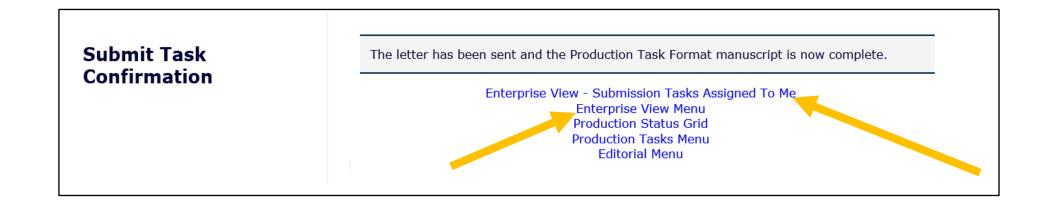

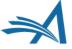

### **EV Search Selection Criteria**

- Four new search criteria:
  - Publication Code (top of list)
  - Corresponding Production Editor First and Last Name
  - Date Most Recent Production Task Completed

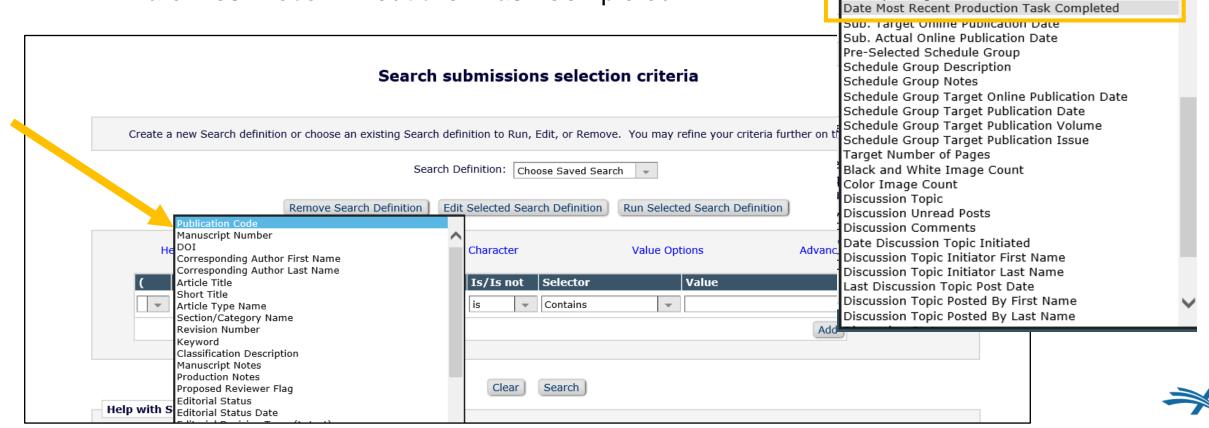

Assigned Editor Last Name
Assigned Editor Role

Corresponding Production Editor First Name

Corresponding Production Editor Last Name

Final Disposition Term Invitation Notes to Author

Submission Flag Name

### **EV Search Results**

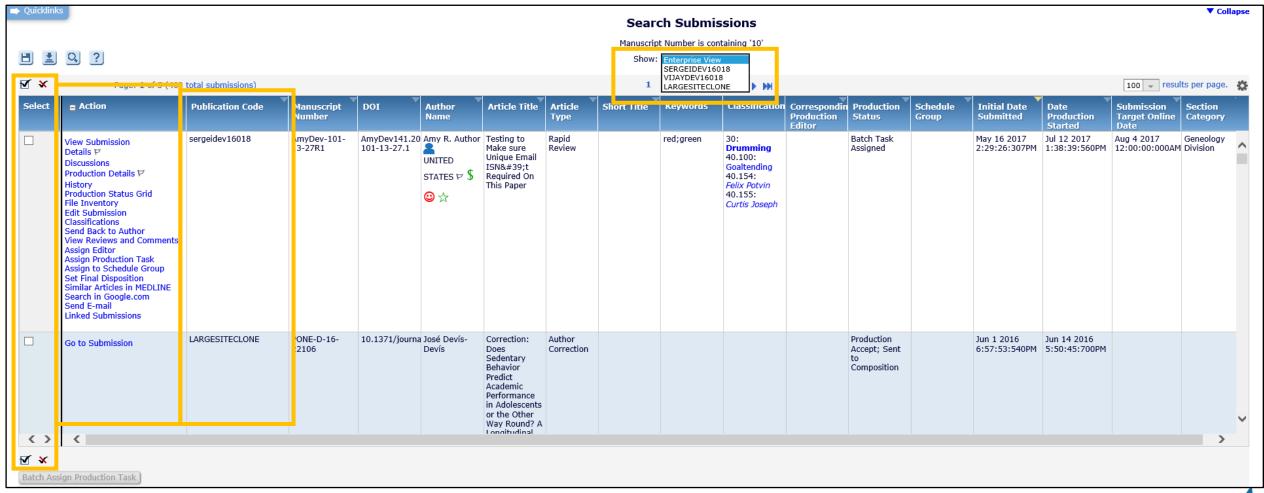

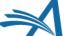

### **EV Save Search**

- User can Save the search and display it on the EV Menu
  - Note: Saved EV searches cannot be shared with other users

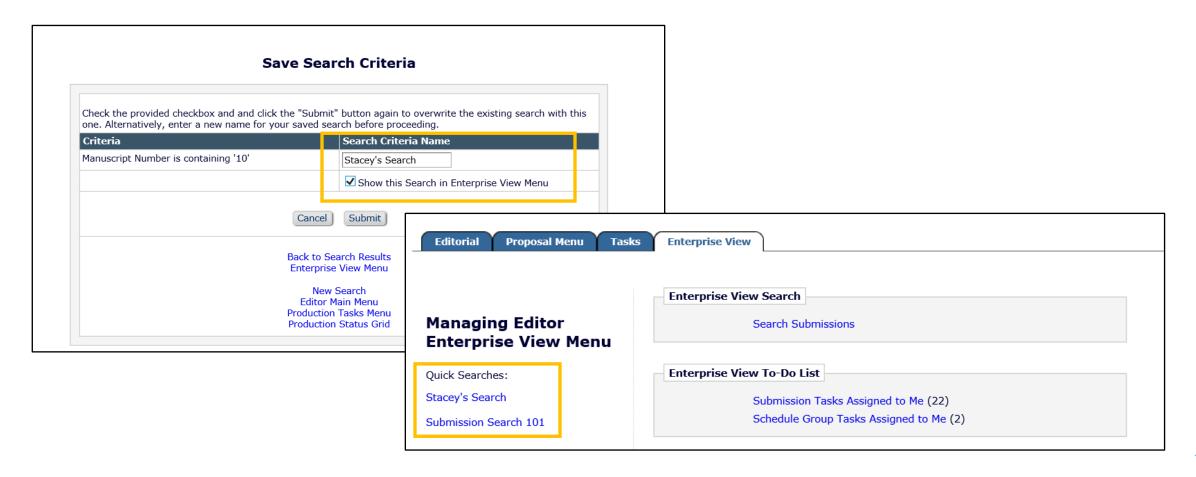

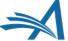

# **Cross-Publication Batch Task Assignment**

- EV supports batch task assignment from EV Search Results
- Users can batch assign tasks in a single workflow cross-publication

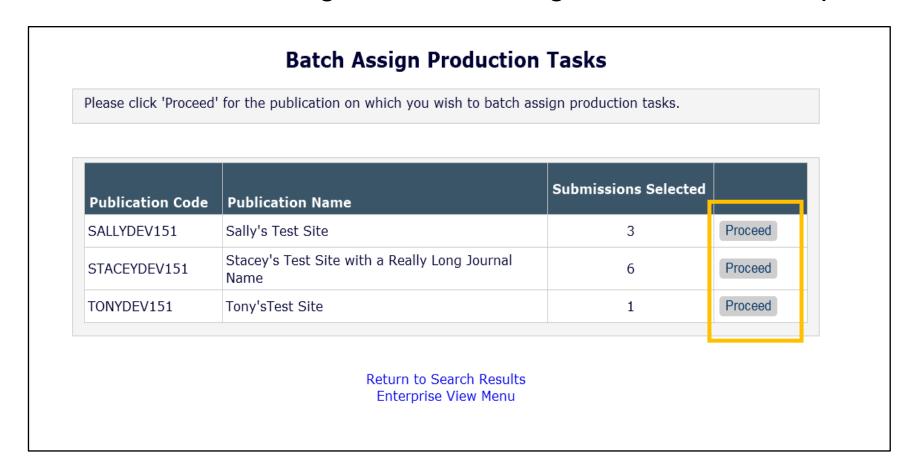

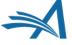

# **Cross-Pub Batch Task Assignment**

- User steps through the selection of task and assignee, letter customization, upload of files
- On the confirmation page, there are navigation links to keep the user in "EV mode" and proceed with batch assignment on the next publication

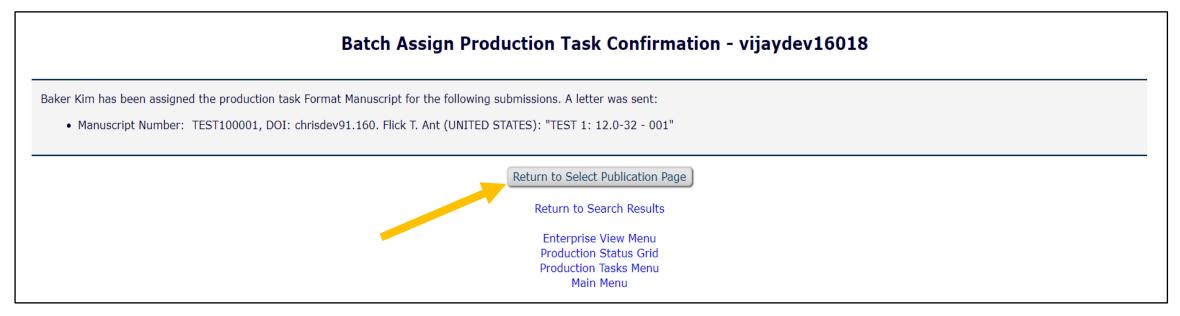

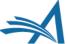

# **Cross-Pub Batch Task Assignment**

Clear indication of what is complete and what is left to do

#### **Batch Assign Production Tasks**

The assignments resulting from your search query are complete.

| Publication Code | Publication Name                                      | Submissions Selected |          |
|------------------|-------------------------------------------------------|----------------------|----------|
| SALLYDEV151      | Sally's Test Site                                     | -                    | Complete |
| STACEYDEV151     | Stacey's Test Site with a Really Long Journal<br>Name | -                    | Complete |
| TONYDEV151       | Tony'sTest Site                                       | -                    | Complete |

Return to Search Results Enterprise View Menu

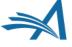

# **EV Phase 2**

Currently in development

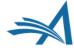

### Phase 2 – Version 17.0

 Currently in development, this extends the functionality to five new folders from To-Do and Overview sections.

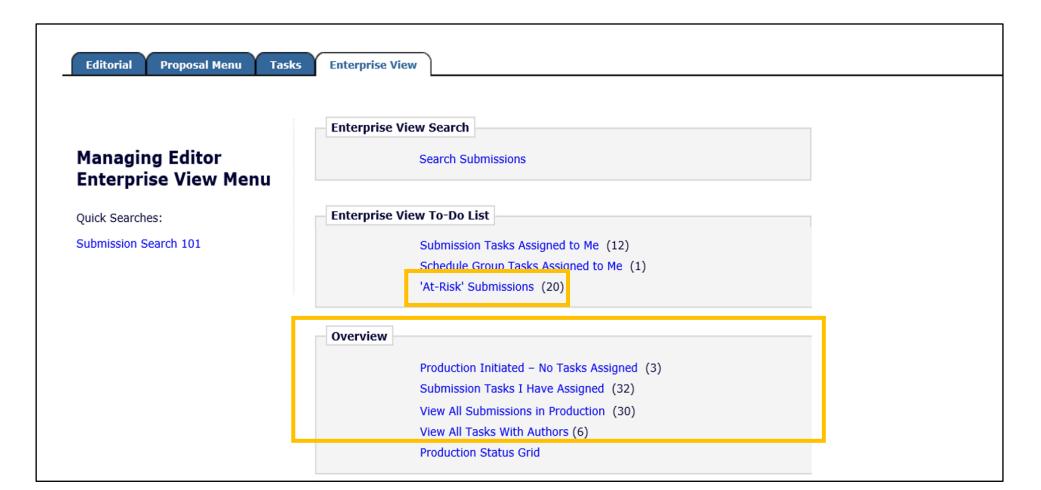

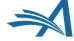

# **EV Phase 3**

Currently scheduling remaining PM folders

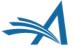

# Phase 3 – Remaining PM Functionality

#### **Submissions**

- Production Status Grid
  - Tricky. How to harmonize workflows across publications?
- View All Submissions in TaskManager
- Active Linked Submissions

#### **Schedule Groups**

- SG Tasks I have Assigned
- Manage Schedule Groups

#### Searching

- Sharing EV Searches
- People?

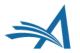

# **Production Status Grid – Deep rows**

- Multiple assignments listed per task column
- What simplifications could you live with?
- What's not needed?

| Page: 1 of 1 (64 total submissions) |                    |   |                                                                                |                                                                              |                                               |                                 |                          |  |  |
|-------------------------------------|--------------------|---|--------------------------------------------------------------------------------|------------------------------------------------------------------------------|-----------------------------------------------|---------------------------------|--------------------------|--|--|
| <b>■</b> Action                     | Manuscript Number  | • | Format MS                                                                      | Copy-Editing                                                                 | Typesetting                                   | All<br>Corrections<br>Done (MS) | Prep files for online    |  |  |
|                                     |                    |   |                                                                                | Slip: 1144 days                                                              |                                               |                                 |                          |  |  |
| Action Links                        |                    |   | Cancelled 27<br>Nov 2017<br>John M.<br>MacJohn                                 | Submitted 25<br>Jun 2018                                                     | Must Start:                                   |                                 |                          |  |  |
|                                     | Testy-17-08-122    |   | Submitted 25<br>Jun 2018<br>John M.<br>MacJohn                                 | person                                                                       | 22 Nov 2017<br>Slip: 786 days                 |                                 | Must Start:<br>Undefined |  |  |
|                                     |                    | L | Slip: 223 days                                                                 |                                                                              |                                               |                                 |                          |  |  |
| Action Links                        | JXYZ-D-2015-000333 |   | Due<br>30 Nov 2017<br>Paul Roduction                                           | Must Start:<br>Undefined                                                     | Due                                           |                                 |                          |  |  |
|                                     |                    |   | Cancelled 28<br>Nov 2017<br>John M.<br>MacJohn                                 | Cancelled 20 20 Nov 2016<br>Apr 2017 Terry Typesetter<br>Corey<br>Copyperson |                                               | Must Start:<br>Undefined        |                          |  |  |
| Action Links                        |                    |   |                                                                                | Must Start:<br>Undefined                                                     |                                               | Must Start:<br>Undefined        |                          |  |  |
|                                     |                    |   | Due<br>05 May 2018<br>Paul Roduction                                           |                                                                              |                                               |                                 |                          |  |  |
| Action Links                        | JXYZ-TEST-1206     |   | Due<br>25 Mar 2012<br>Paul Roduction<br>Slip: 2590 days                        | Due<br>13 Feb 2016<br>Corey<br>Copyperson<br>Slip: 2584 days                 | Must Start:<br>22 Dec 2012<br>Slip: 2582 days |                                 |                          |  |  |
| Action Links                        | testy-15           |   | Submitted 10<br>Jun 2014<br>Bert Bertson<br>(person<br>removed from<br>system) |                                                                              | Must Start:<br>21 Nov 2014<br>Slip: 1883 days |                                 | :                        |  |  |

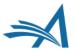

# Harmonizing Workflows

- PSG currently shows tasks across all workflows
  - Greys out cell in row if not valid in submission workflow
- Need to link tasks across publications
  - Any tasks with different names, same job
- How do you report crosspublication schedules?

#### Configure Submission Workflows and Tasks

Listed below are previously created Submission Workflows, including the system-defined 'All Submission Production Tasks' workflow; edit this workflow to define new Task Types, or remove/hide unwanted ones.

You may Add, Edit or Remove your own Custom Workflows. All Workflows define a set of Submission Production tasks and the relationships between them, such as the order of Tasks and Trigger Task links for Automatic Assignment. To use any Workflow, it must be associated with the appropriate Article Types via the Edit Article Types page; Task Assignment for submissions of these Types is then limited to tasks in the Workflow.

#### Standard

All Submission Production Tasks Copy Edit

#### **Custom Submission Workflows**

Short Branching Workflow Copy Edit
Short Workflow Remove Copy Edit

#### Standard

All Submission Production Tasks Copy Ed

#### Custom Submission Workflows

Removable Workflow Remove Copy Edit
Short Submission Workflow Copy Edit
Test Workflow Copy Edit
Xavier Workflow Remove Copy Edit

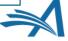

# Over to You

What do you want to see next?

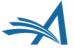

# Phase 3 – Remaining PM Functionality

#### **Submissions**

- Production Status Grid
  - Tricky. How to harmonize workflows across publications?
- View All Submissions in TaskManager
- Active Linked Submissions

#### **Schedule Groups**

- SG Tasks I have Assigned
- Manage Schedule Groups

#### Searching

- Sharing EV Searches
- People?

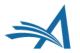